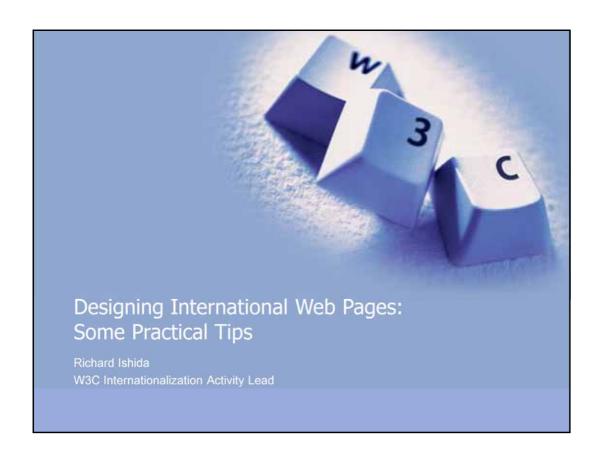

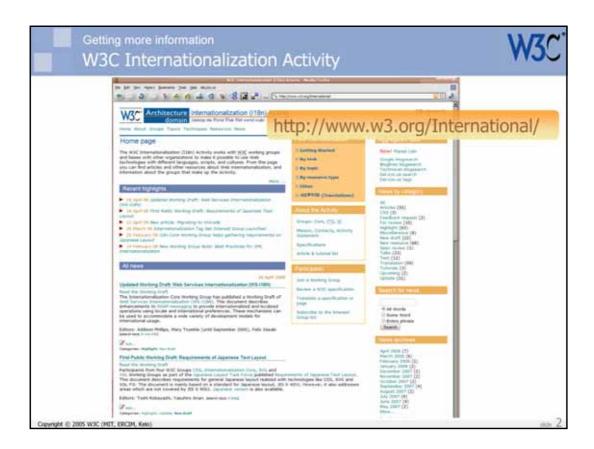

This presentation will look at three of the many aspects of designing internationalized web pages, and attempt (without, by any means, covering the topic exhaustively) to produce a number of guidelines for designers and developers.

The W3C is trying to provide useful advice at http://www.w3.org/International/ and you will find there articles that take these ideas further. Some of these will be pointed to from the upcoming slides.

We could always do with help and support for this outreach work.

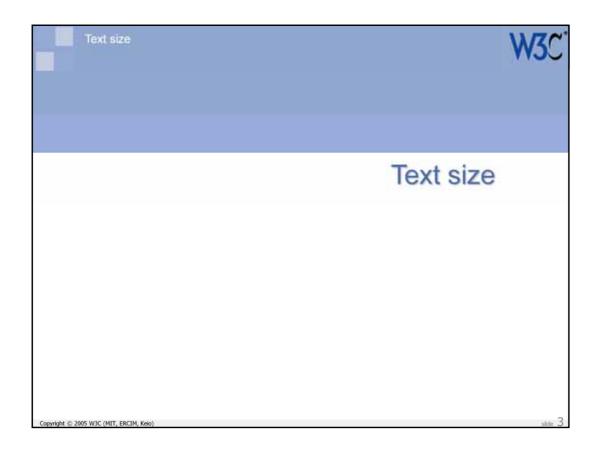

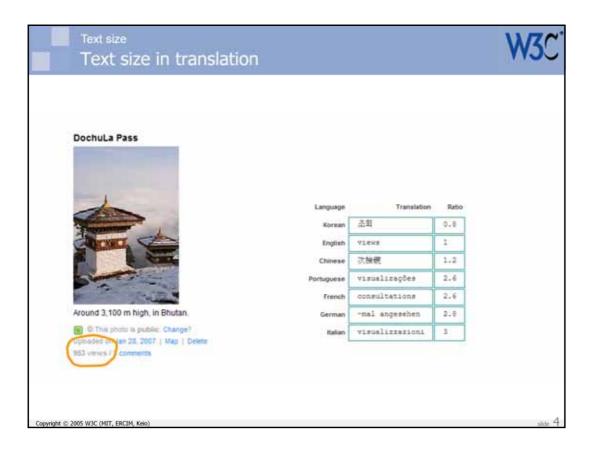

This slide shows an example of how text can expand (and shrink) when translated (here from English).

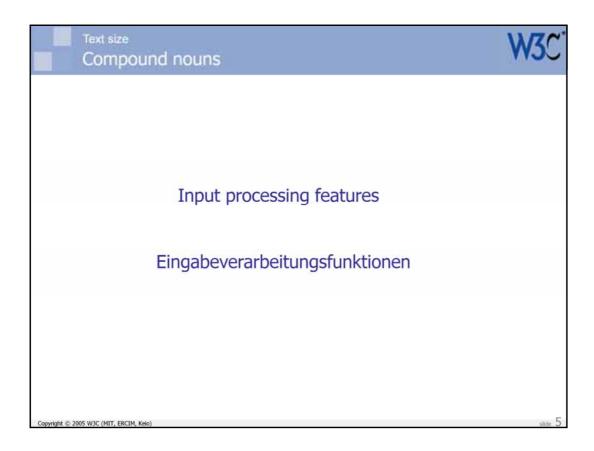

One potential issue here is that some languages have very long words, which may not fit within the specified max-width.

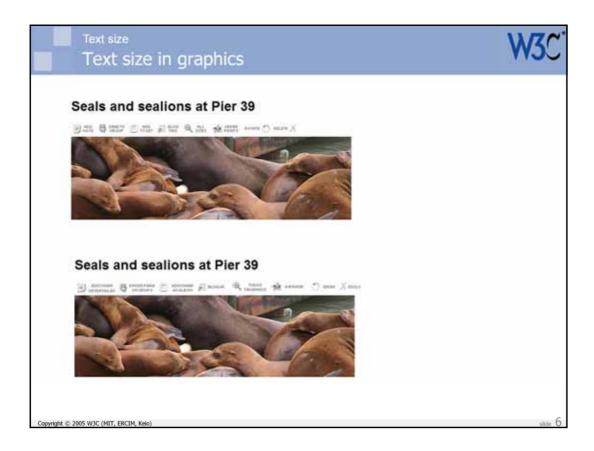

If you are using graphic text, beware! Not only is it more difficult to translate graphic text, but graphic text is often squeezed into small spaces, making it difficult to replicate the source in another language. Here, the Portuguese text doesn't fit in the available horizontal space.

Note, also, that complex characters found in languages like Chinese, Japanese, Korean, and many other scripts would be very difficult to read in such small sizes.

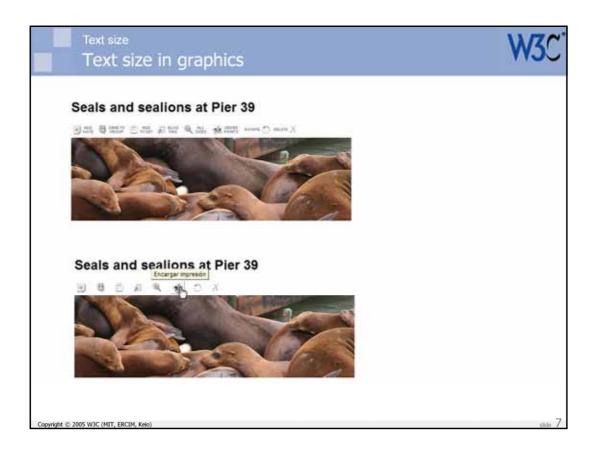

Here Flickr has resorted to using just icons with mouse-overs in the translated UIs to get around the expansion issues they would have otherwise had.

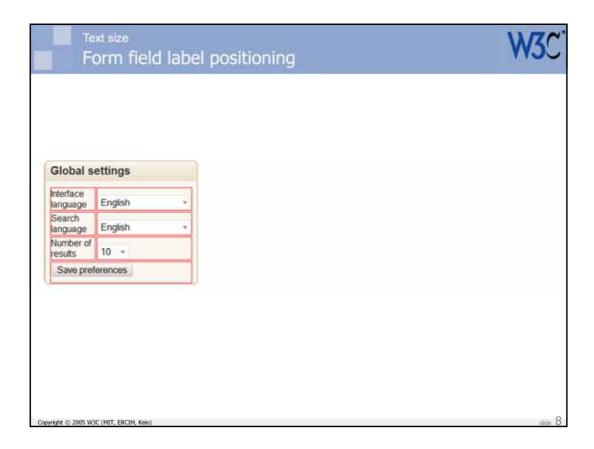

Here is another potential issue related to the length of text in translation.

Let's continue to assume a situation where text appears in a fixed width box. We will apply the same approach we discussed earlier to deal with the title of the box. The issue this time will be that we have used a table to apply form labels to the left side of the form entry field to which they apply. Our initial source text is in English.

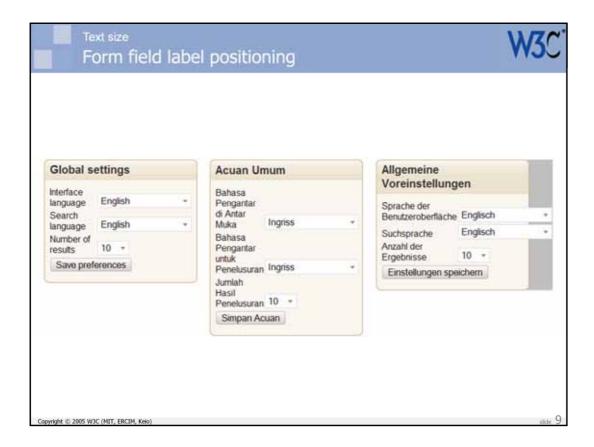

The English looks nice enough. They Malay, on the other hand, looks pretty ugly. The large expansion factor produces unfortunate stacking of the text on the left, and large white spaces to the right. Although the box expands vertically to hold all the text, we are wasting a lot of space and decreasing the amount of information that will appear in the reader's initial screen (you can imagine that this would be compounded by other fixed with boxes on the page).

With the German translation we have a different problem. The long word Benutzeroberfläche doesn't wrap, and so pushes the select boxes beyond the width of the fixed box container. This has the potential to badly affect the layout of other parts of the screen.

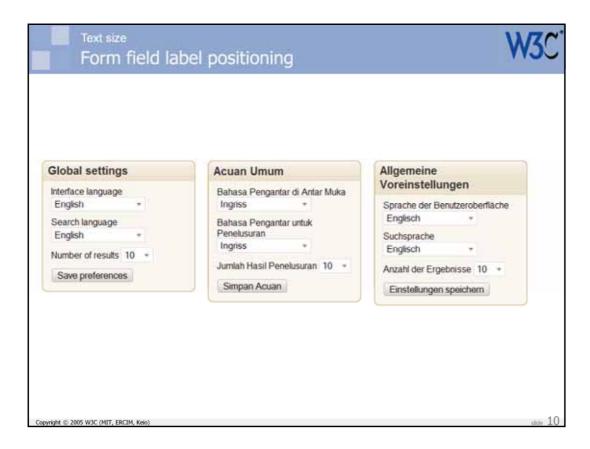

You may want to consider avoiding table cells in such constrained circumstances. This slide shows how the text would look if the input fields were just in a paragraph with the label text.

All the boxes now look fine, and although there is a very slight increase in vertical height overall, we have removed the problems seen with the Malay and German text on the previous slide.

Let's note, again, that this is down to the way the page is **designed/developed**, not the way it is localized. That's a fundamental message of this presentation. Internationalization during design and development removes significant barriers to deploying your content globally.

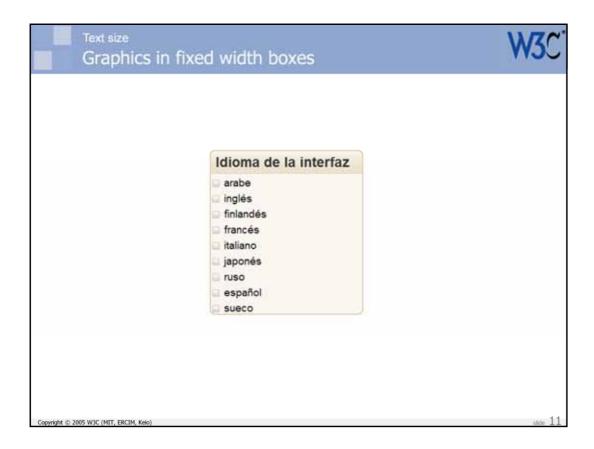

Let's assume that we want to implement a **fixed-width** box on our page. The text can expand downwards, but not sideways.

Let's also assume that we want a background with a nice gradient behind the title of the box, and that the background has a line across the bottom.

(This slide in Spanish has the title 'Interface Language', and a list of radio buttons to select a language.)

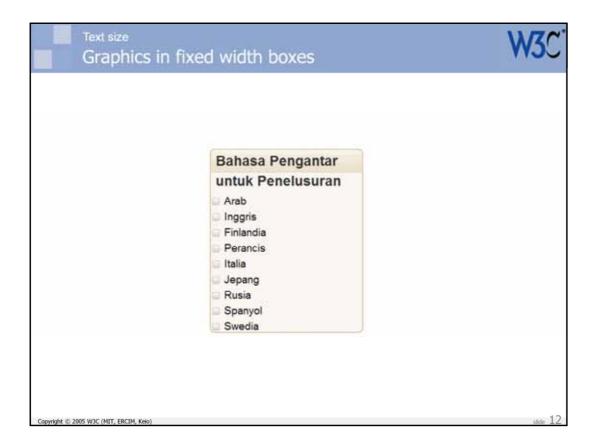

As our text expands during translation into Malay, the title occupies two lines. Unfortunately the graphic used for the gradient background is only one line deep, and things now begin to look a mess.

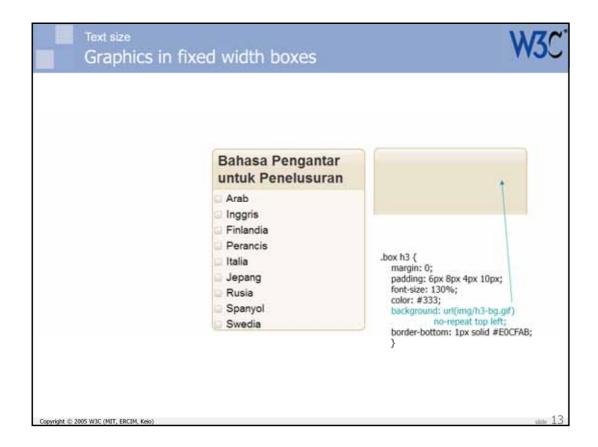

A way to approach this issue is to use a graphic that is three or four lines deep behind the title. By attaching the graphic using the CSS background property, only the amount needed to view the title will actually be shown.

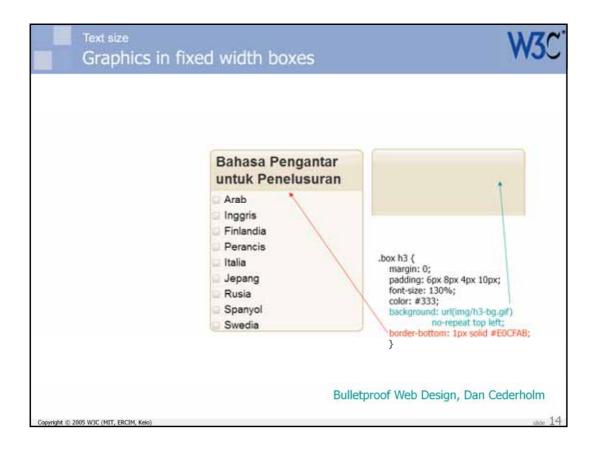

To get the line to appear in the right place, we simply create it as the bottom border of the heading.

This example uses a technique (and the exact same code and graphic) described in Dan Cederholm's book, Bulletproof Web Design (although the text is borrowed from Google's language preferences). This is significant! Dan is not writing about internationalization per se – he is more concerned with people pumping up the text size for accessibility reasons. It just so happens, however, that the same approach helps with localizability.

This is an example that you don't necessarily have to learn new information to deal with internationalization issues – just following existing best practices can be the key in many cases. Note again, however, that we are still talking about the **design and development** of content – not about work that the localizers will do!

Dan's book contains several other recommendations that will benefit internationalization.

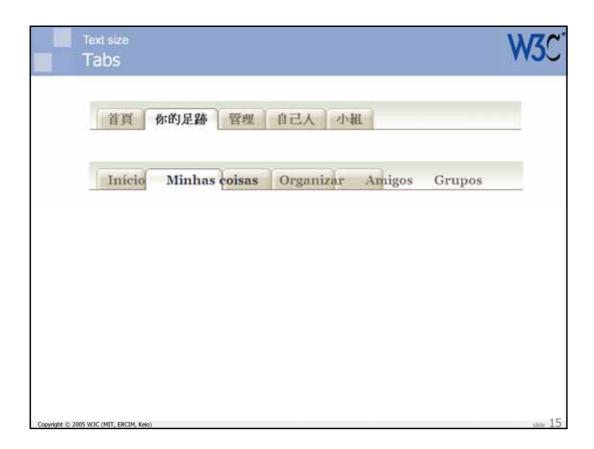

When creating tabs, don't draw the background as a single graphic or a collection of graphics tailored to fit the source text. This will break both internationalization and accessibility.

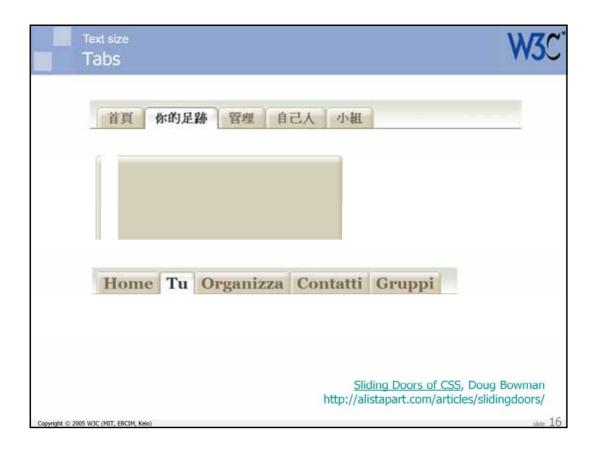

Instead use something like Doug Bowman's 'sliding doors' technique (http://alistapart.com/articles/slidingdoors/). This allows the graphic part of the tab to expand with the text.

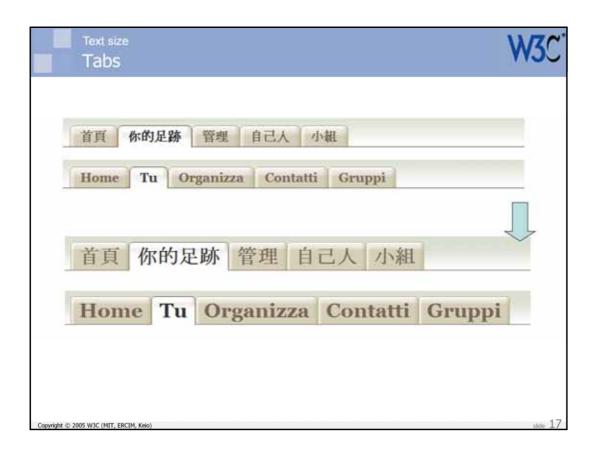

Note, again, that this also aids accessibility. The slide shows the result of increasing text size on the tabs.

One other thing to note, however, is that you should leave some space for expansion to the right of the tabs (or left in a right-to-left script). You may otherwise need to design the CSS so that the tabs can be wrapped and still look good.

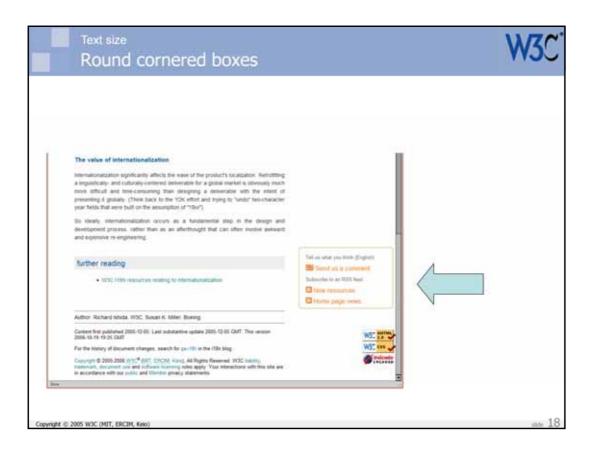

In the W3C's i18n articles we use a box with rounded corners.

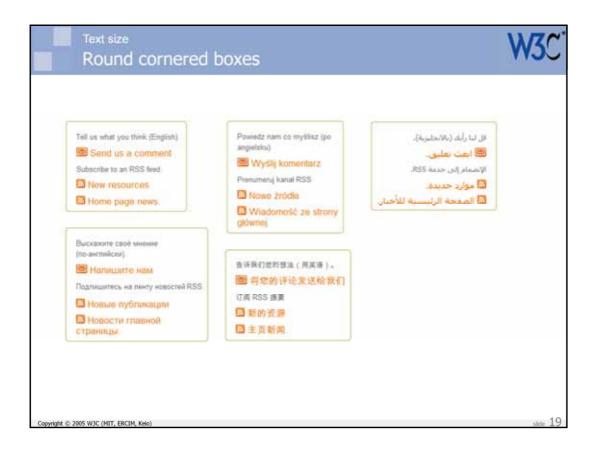

This will be much easier to do when CSS3's rounded corners properties are available. In the meantime, people are using background graphics.

This box can use techniques similar to those described earlier to allow the box to contract or expand (up to a certain point) horizontally as well as vertically, to fit the text.

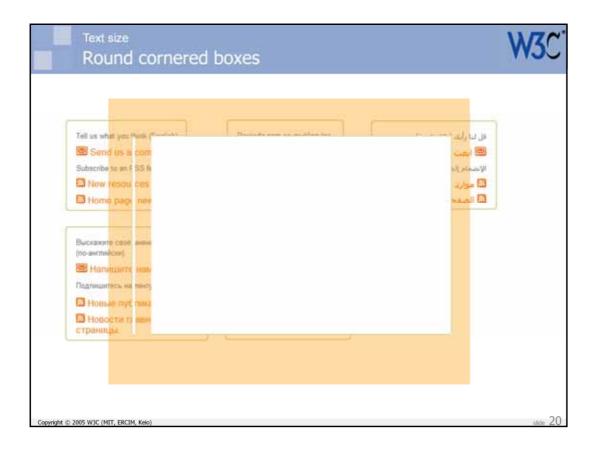

This shows the graphics used.

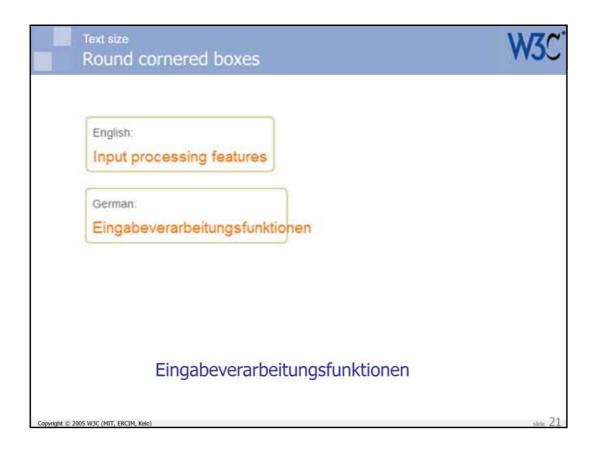

One potential issue here is that some languages have very long words, which may not fit within the specified max-width.

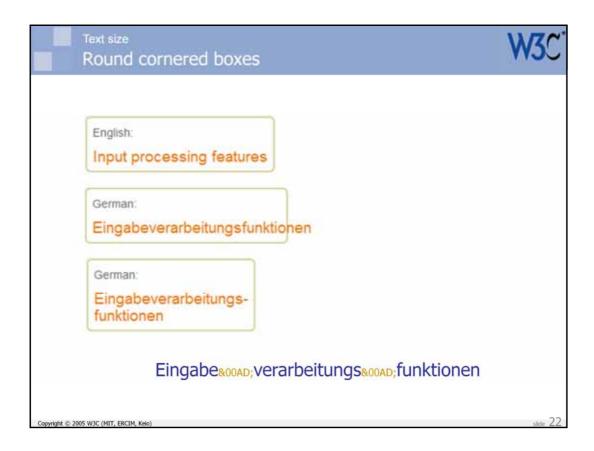

An ideal solution to this would be to get the translator to insert softhyphens at appropriate places in the word. The word would then wrap to fit the box.

Unfortunately, although this works in browsers like IE and Opera, the soft hyphen is not yet recognized in Mozilla browsers (although it should do in version 3).

Until it is available widely as a solution, the translator will probably need to break the text manually, and the designer should try not to make such boxes too narrow.

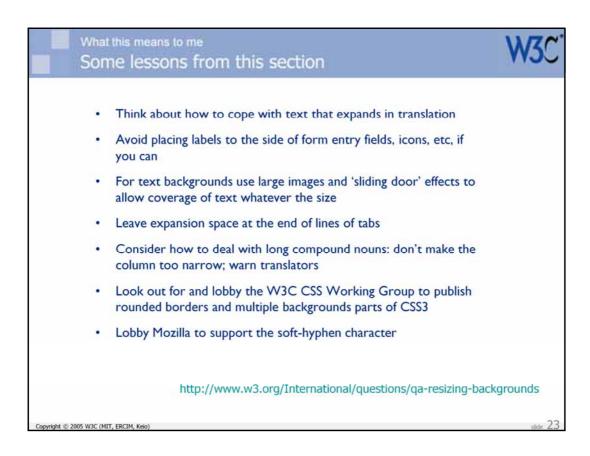

This slide summarizes some of the practical takeaways from this presentation.

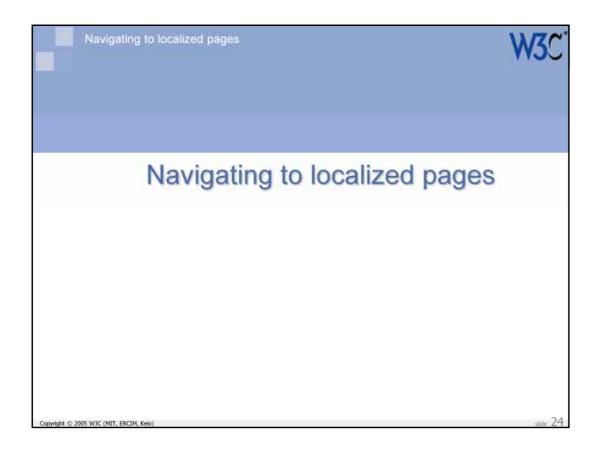

Version: 9 October 2006

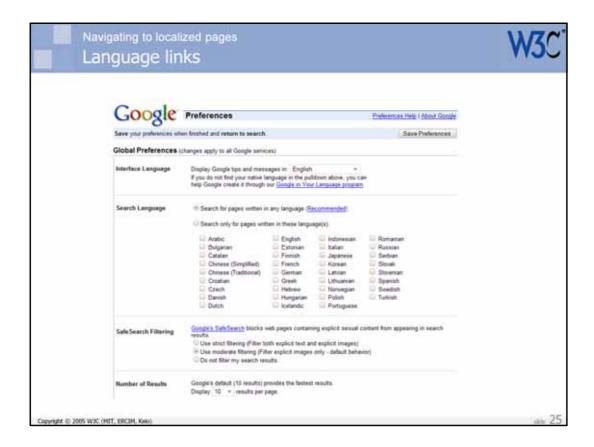

Note, in passing, an issue related to the Google text I used in the previous example. The dialogue allowed you to select a different language for the user interface from a pull-down list, presumably assuming that your reason for changing was that you couldn't read the current language. 117 languages.

The issue for me is that the names of all the languages are in the language of the current page. Let's assume, for example, that a curious person wanted to see what the interface looked like in Persian, so they selected that language from the list and clicked on the 'Save Preferences' button.

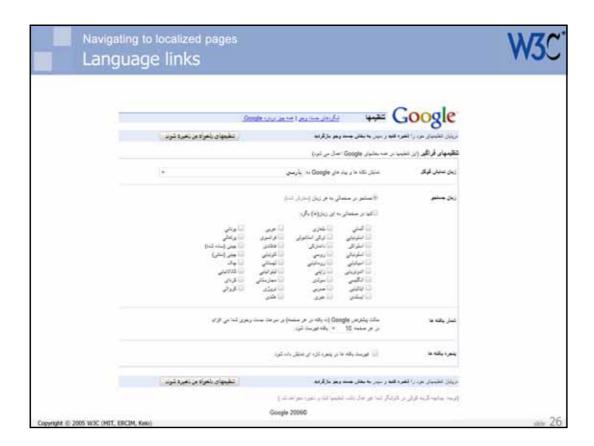

Assuming that they would be able to find their way back to the appropriate dialogue box to get back to English (which would require them to remember which link to hit on the thankfully uncluttered Persian Google home page), that they can remember which is the required select list, and that they can do so in spite of the mirror-imaging of the page when using Arabic script, they would then be faced with what you see on the next slide.

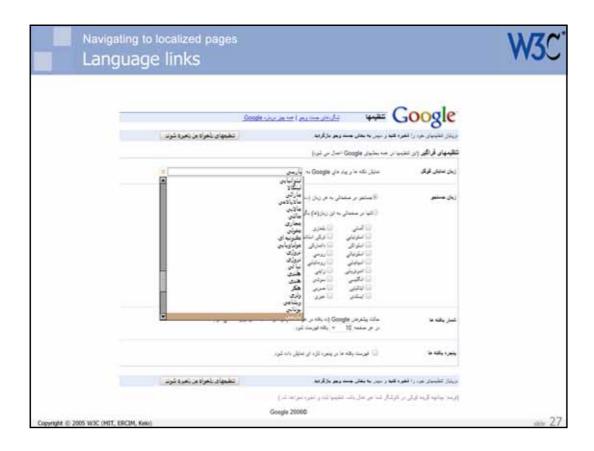

Note that the names of languages are all in Persian, and are sorted by Persian rules.

Which selection would get you back to English ??

(Hint: if you want to explore like this, use a different tab or window for your explorations, and leave the original dialogue available in another for when you want to reset to your current language.)

Of course, the point is really that a Persian person taken to the English site may have as much trouble finding their way to the appropriate user interface language as the curious explorer does in getting back. In my opinion it would help a great deal to write each language name in its own script and language. You can read more about that in the W3C Internationalization article at

 $http://www.w3.org/International/questions/qa-navigation-select \ . \\$ 

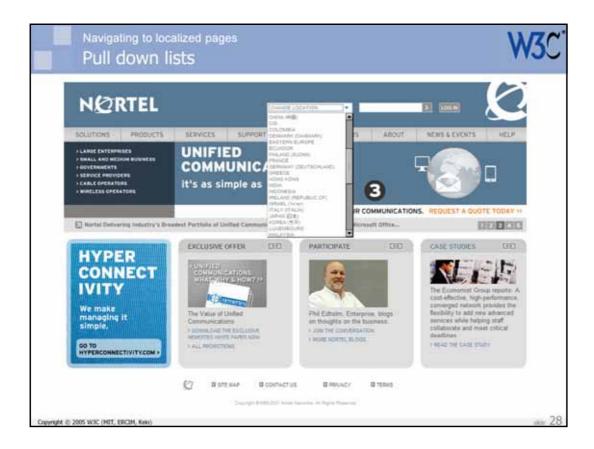

One way of allowing users to access an alternative language or country site is to use pull-down lists (with the select element in HTML).

Here is an example. My personal preference would be to use the native translation of the country name first and put the English version in parentheses after. It can be useful, however, to have both as shown here.

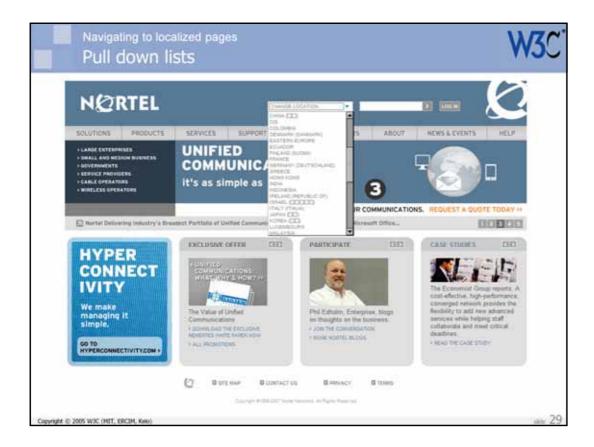

A potential issue with this approach is that the user may not have fonts to cover all the characters, resulting in something like the boxes shown above.

You may feel that this is acceptable, since the English text alongside gives sufficient cues to the reader about what those boxes are about.

On the other hand, some people may feel that this is not acceptable.

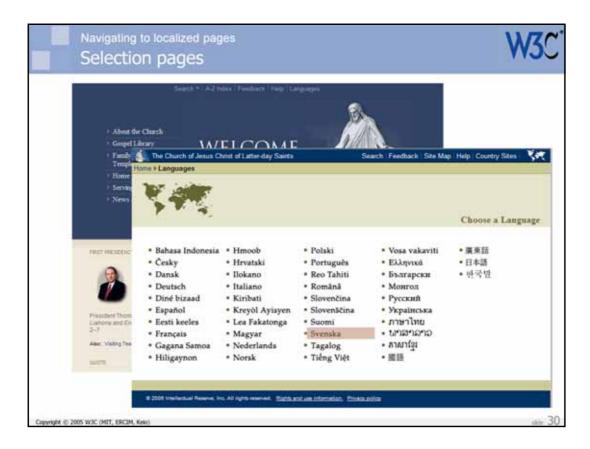

An alternative approach is to route the user to a selection page like this. On such a page, which is in HTML, you can resolve the missing font issue by presenting the text in graphic form.

I would not normally recommend using text in graphics, but there shouldn't be a big issue here, given that this text doesn't need translating and is perhaps less likely to be searched for.

One thing to bear in mind, however, is that you should route a user to an alternative language and (often) country site that doesn't remove them from their current context, ie. don't force them up to the home page if they entered the site from a link. If they go to a selection page like this, you should return them to the same page (if such exists) in the localized site.

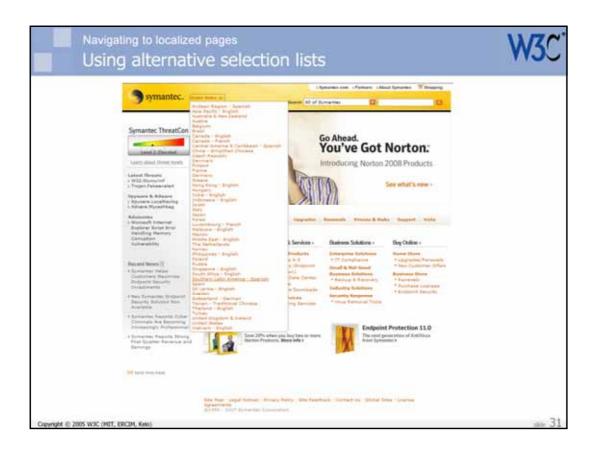

This example shows a hybrid approach, where what looks like a pull-down list has been implemented using javascript and HTML. Although they haven't done so in this case, this would allow you to use graphics in the pull-down.

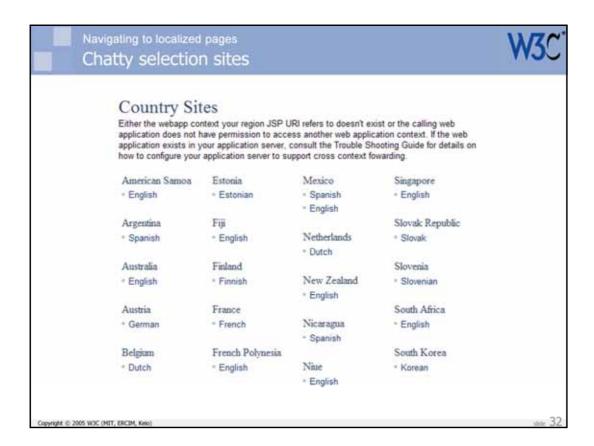

If you take users to a selection page, don't be too chatty on that page. If they are going to it because they don't speak the current language, it won't be a lot of help.

Note that this particular introductory text is even difficult for English-speaking people to understand. Don't worry your non-English speaking people with such information.

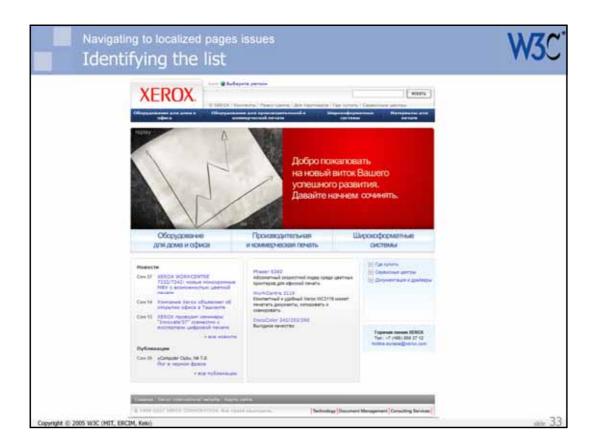

In this example, the link to the selection page (though it could also be the location of a pull-down list) is not easy to spot from the text. The designer has, however, used a graphic – ie. a non-verbal cue – to help users locate the appropriate place (albeit a little difficult to spot and recognize).

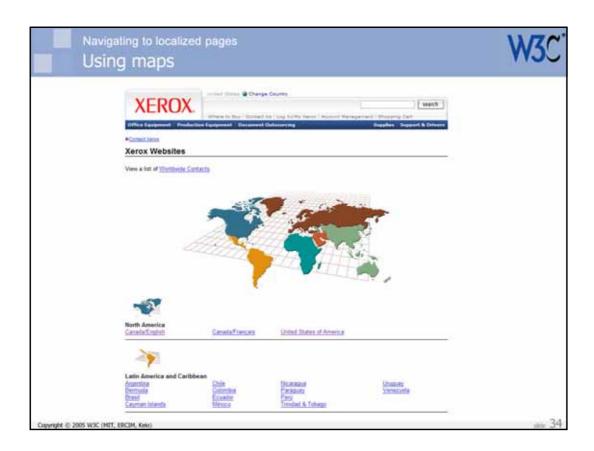

One issue that is difficult to resolve is how to order the list of languages or countries. You could use the Unicode Collation Algorithm, sort by population size or GNP, sort by BCP 47 language tags, etc. to be neutral, although many users would possibly not understand the rationale for such ordering.

For **country-specific** links it may help to use maps of regions to narrow the search to a list that may be easier to scan.

Don't use flags for language-specific selections.

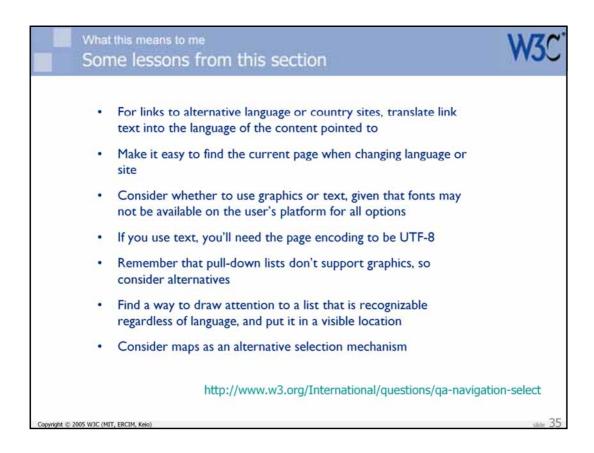

This slide summarizes some of the practical takeaways from this presentation.

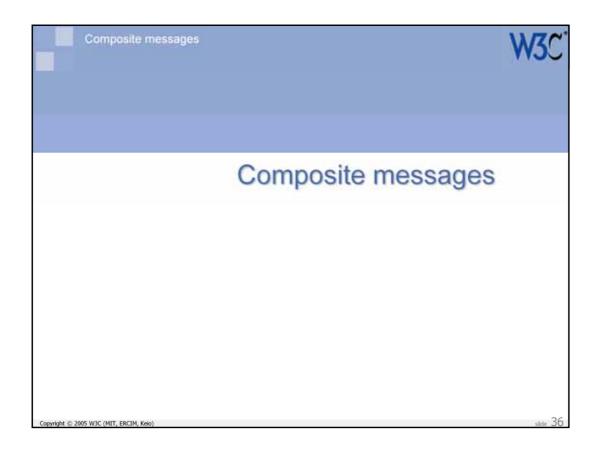

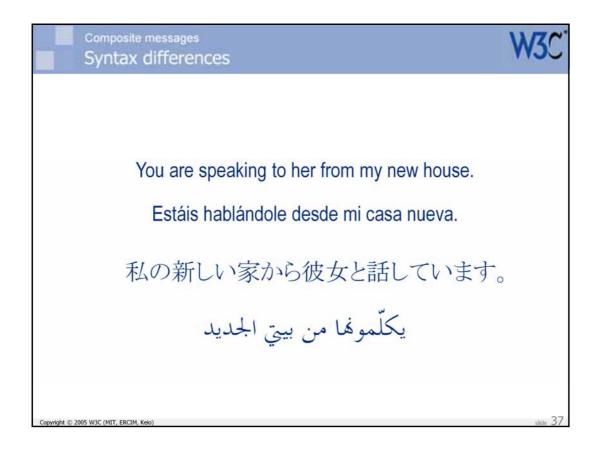

This shows four different ways of writing one idea. In each case the order of 'words' and the number of 'words' is different.

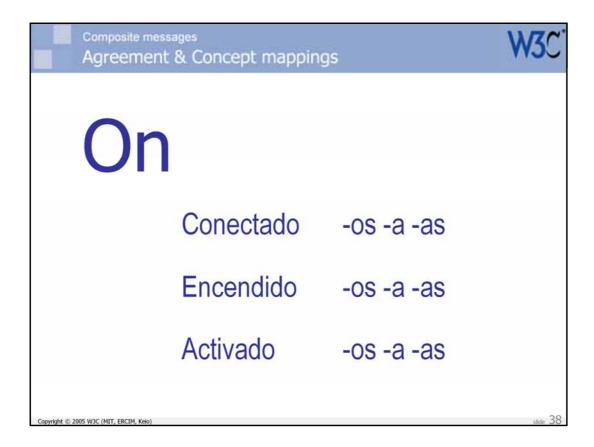

This slide shows how the English word 'On' can map to three different words in Spanish. And then there are the masculine, feminine and plural forms of agreement that change the shape of the word according to its context.

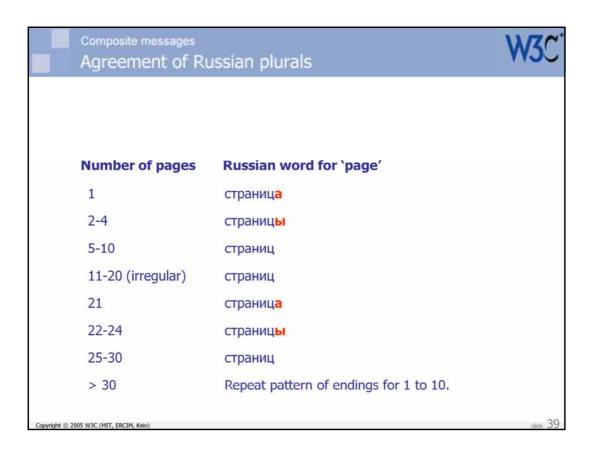

In Russian there is a complex plural system. Apart from the irregular teens, the word endings are applied in a rotating way.

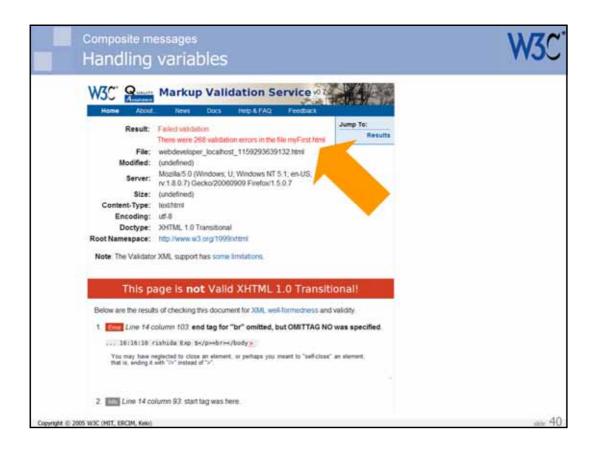

For this slide we imagine that the W3C Validator is altered slightly so that it tells you how many validation errors are in your file. It will do this using a 'composite message' whose parts are assembled using PHP code as the page is served.

Although we use PHP for these examples, the concepts can be applied to other scripting or coding environments.

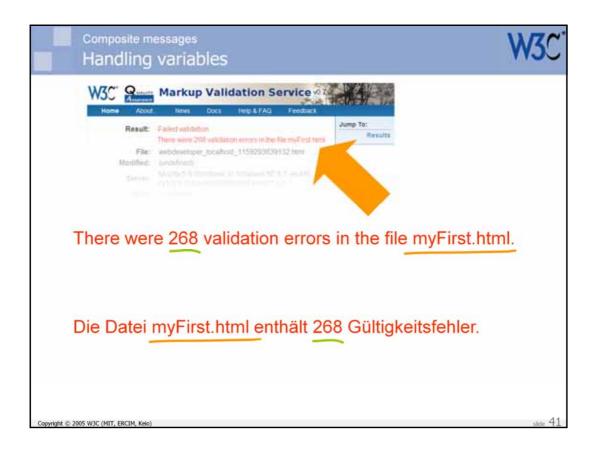

In the German translation, the order of the two variables may need to be changed.

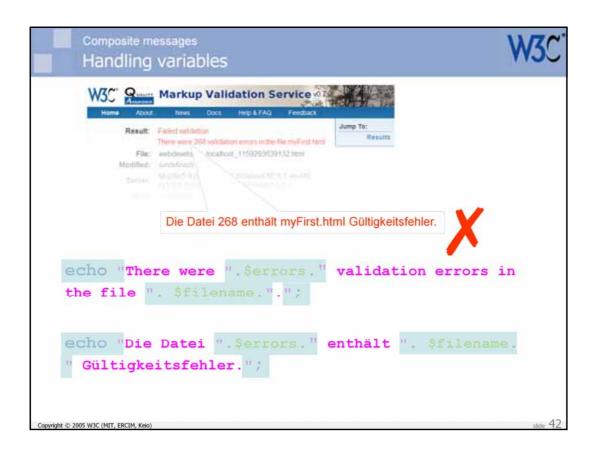

Typically translators have no access to the actual code, to avoid them introducing bugs into the page. Either the text is extracted or a translation tool masks the code.

Although we are fortunate that we were able to add words after the second variable, due to the English string containing a period, this still didn't produce the right result. The German reads "File 268 contains myFirst.html validation errors."

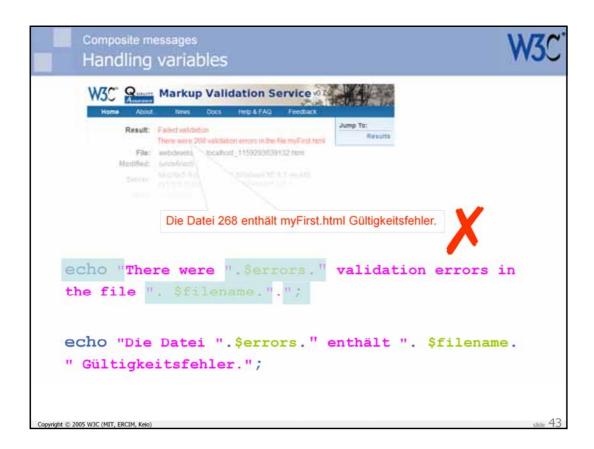

The reason is that the translation process didn't switch the order of the variables.

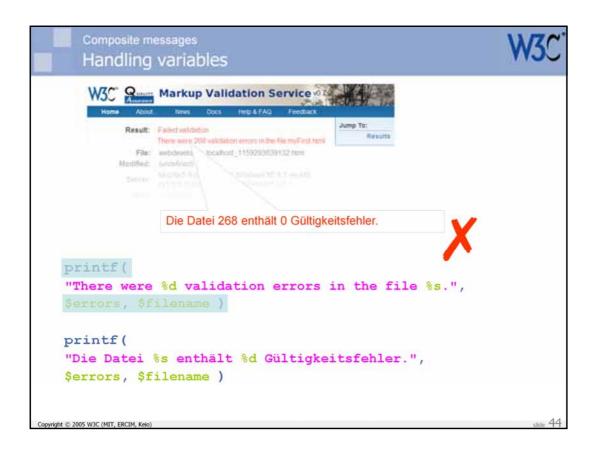

So next we try using a printf statement. This has the benefit that text and variable locators all sit within a single string, and the translator can access the items they want to reorder.

Unfortunately, this doesn't help, since PHP still replaces the variables in the string in the order of the variables cited in the following parameters to printf. This causes the 268 to be shown instead of the filename, by converting the integer value to a string. It is unable to find an integer value in the file name, and so presents us with the zero for the number of errors.

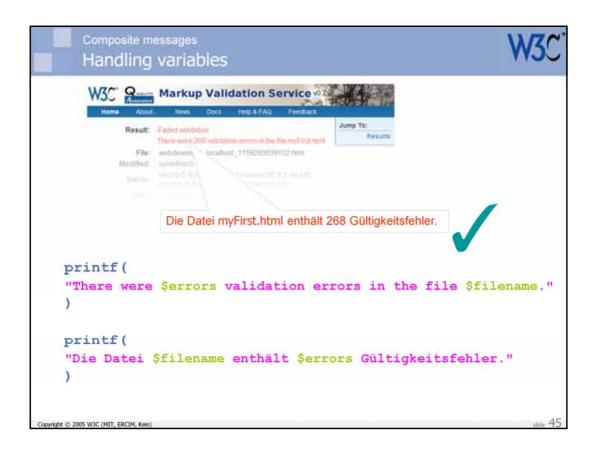

By embedding the variable names directly in the printf string, as shown in this slide, we finally achieve the desired result in German.

Nota bene: Successful, or at the very least, cost effective localization in this case is down to the **designer/developer** understanding the potential pitfalls of various approaches to coding. It is not the job of the localization vendor to get this right. It needs to be done as the initial content is created!

You should also be very careful of the assumption that 'This doesn't affect me, since we don't translate the content I develop.' I have seen many, many cases where the thing being developed was later so successful that people wanted to take it to other regions, only to find that they ran into major difficulties because of issues with the translatability of the code or content. It's best to just do it right from the start.

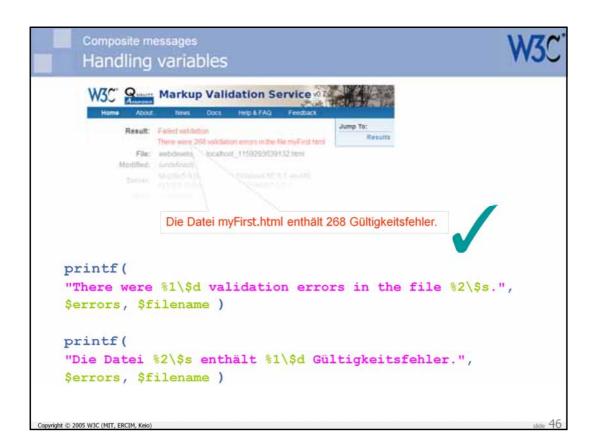

By the way, there is a way to produce the right effect while using the %d and %s variable markers in a PHP string, but it involves a slightly more complex syntax. This is shown in the above slide. The numeric markers refer to the relevant variable in the parameters that follow the string, even after reordering.

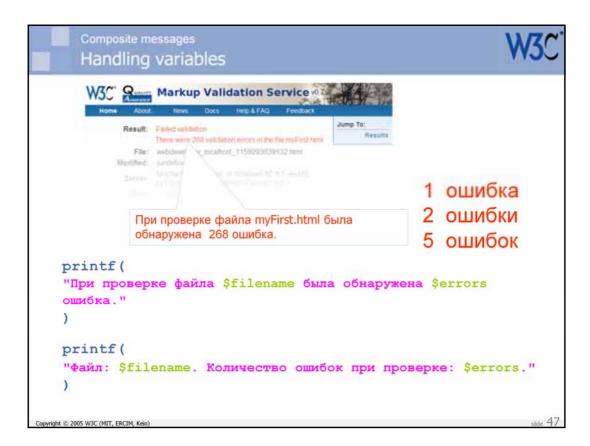

So now we know how to code this type of text in PHP... or do we?

Let's think back to our example of how plurality works in Russian, and we realize that we still have a problem for that language. We only have a single string and it can only be translated one way – yet the Russian requires three variants of the word ошибка, depending on the number that precedes it.

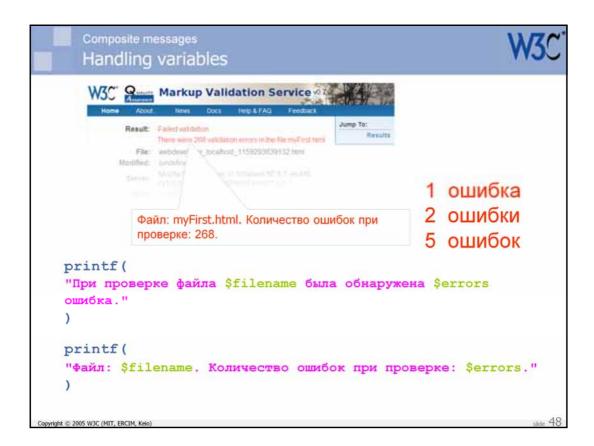

To deal with this, the Russian translator would probably resort to a completely different structure for the text, essentially equivalent to "File: X. Validation errors: Y". This approach requires only one form of ошибка in the invariable string. This is an example of what I call a 'topic-comment' composite message.

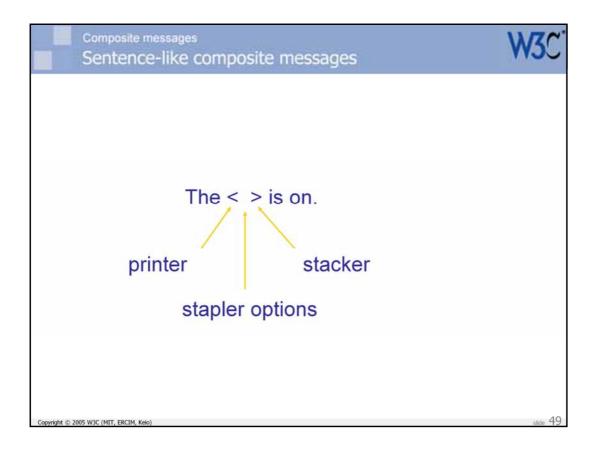

So we are beginning to see here that there are two distinct types of composite message. The first is based on a sentence-like approach, and the invariant string can be difficult to translate in some circumstances because of the need for agreement or different word mappings.

In the example above, 'The' should be translated 'el', 'la', or 'las' in Spanish, depending on what word follows it. Also the word 'on' should be translated using three different Spanish words (with different endings).

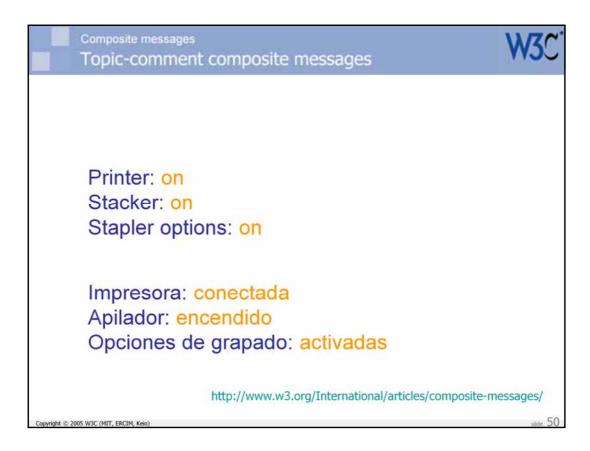

The other approach to designing composite messages is what I like to call the 'topic-comment' approach: you state a topic, then you say something about it.

This approach works much better for the previous slide, since you each comment you associate with a topic can use a different word with the appropriate word endings.

There is a little more to this theory of composite messages than we have mentioned so far, but you can get more information from the W3C Internationalization site at the following URI:

http://www.w3.org/International/articles/composite-messages/ .

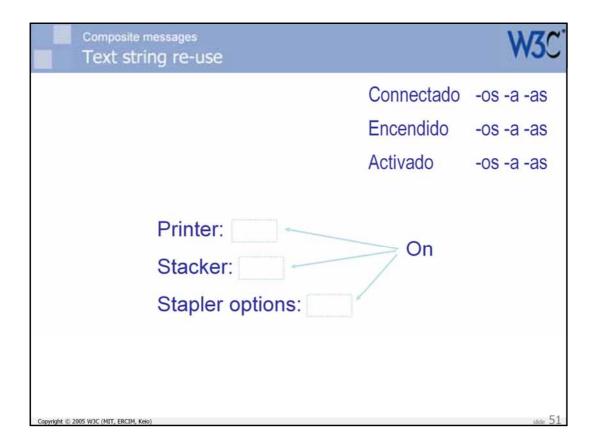

I should, however, mention just one other point. Many designers/developers looking at the English topic-comment arrangement on the previous slide might think to themselves that they could save a little bandwidth by reducing all those instances of the word 'On' to a single string that is used for all comments, ie. they want to re-use strings.

Tempting as this idea may appear, it will unfortunately introduce insurmountable problems for translation, since the comment is likely to require different agreement forms at the least, and possibly different words altogether, depending on the context.

This slide shows an example of how such a problem may come about by returning the same text from a function for each comment.

Note that I do not want to rule out string re-use altogether — there are situations where it is a sensible approach. But re-use must not occur across different contexts. For more information about this, see the W3C Internationalization article at  $\frac{\text{http://www.w3.org/International/articles/text-reuse/}}{\text{text-reuse/}}$ 

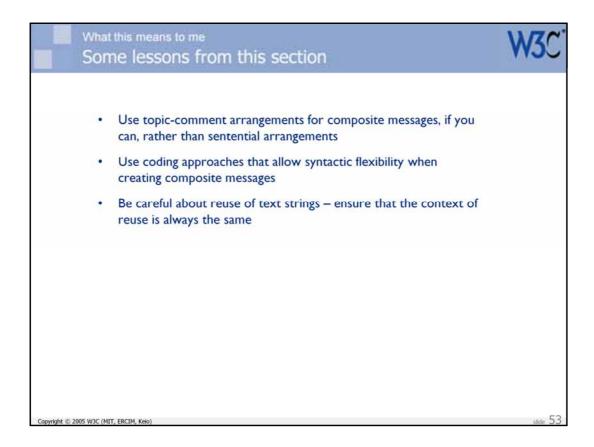

This slide summarizes some of the practical takeaways from this section.

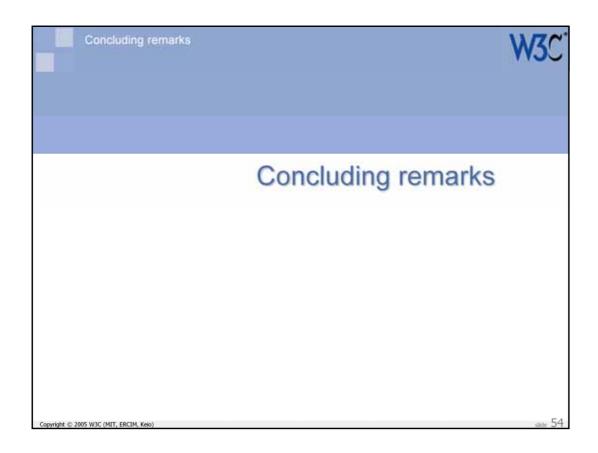

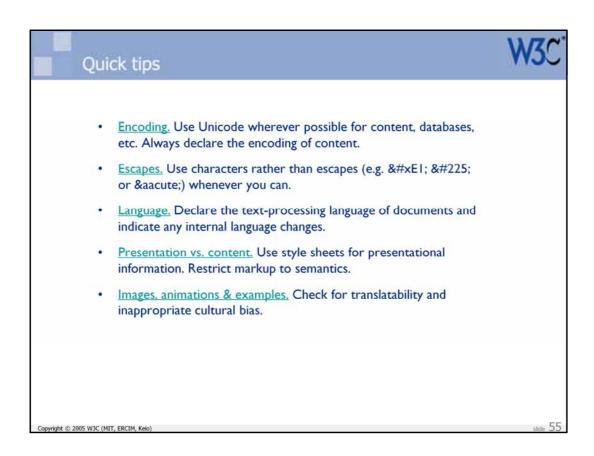

This and the following slide contain the text on our Quick Tips cards. You can get more information on these topics at http://www.w3.org/International/quicktips/.

# Porms. Use an appropriate encoding on both form and server. Support local formats of names/addresses, times/dates, etc. Text authoring. Use simple, concise text. Use care when composing sentences from multiple strings. Navigation. On each page include clearly visible navigation to localized pages or sites, using the target language. Right-to-left text. For XHTML, add dir="rtl" to the html tag. Only re-use it to change directionality. Check your work. Validate! Use techniques, tutorials, and articles at <a href="http://www.w3.org/International/quicktips/">http://www.w3.org/International/quicktips/</a>

# In conclusion

- W30
- We haven't been talking about things that the localizers do, we're talking about the way content is created!
- Good internationalization practice is often just good content design.
- This is a part of Web Accessibility.
- Take a look at the material on the II8n Activity site.

Copyright © 2005 W3C (MIT, ERCIM, Keio)

ide 57

The presentation is not designed to give you a thorough overview of potential internationalization and localization issues. It aims to provide you with a few practical takeaways, but more importantly it aims to get you thinking about what internationalization is all about – to take designers out of their comfort zone, and help them realize that if you want your content to wow people outside your own culture and language, you need to build in certain flexibilities and adopt certain approaches during the design and development – not as an afterthought. Otherwise you are likely to be creating substantial barriers for worldwide use.

The presentation also aims to show that, although using Unicode is an extremely good start to making your stuff world-ready, using a Unicode encoding such as UTF-8 throughout your content, scripts and databases is only a start. You need to worry about whether translators will be able to adapt your stuff linguistically, but you also need to also consider whether graphics and design are going to be culturally appropriate or can be adapted, and whether your approaches and methodologies fit with those of your target users.

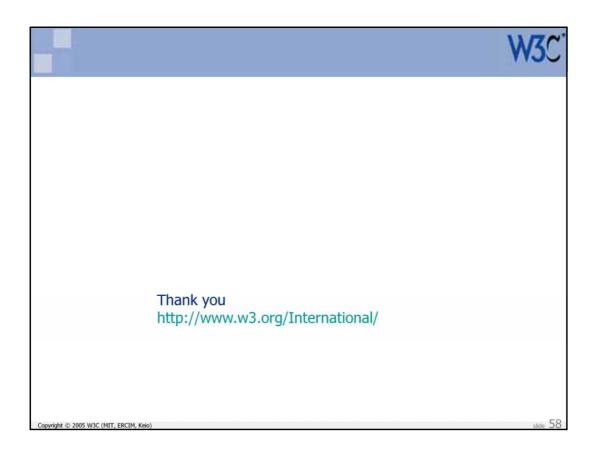